## How to use the Jamboard activities

Click the link to go to the **Jamboard** 

You will be given a screen to Make a Copy.

Click the Make a Copy button

The Jamboard file is now yours and will be interactive.

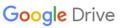

Copy document

Would you like to make a copy of Section 3 - Subitizing?

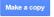

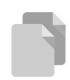

## Task - Article Read - Developing Pattern Awareness with Young Children

Read the article <u>Do</u>

<u>Manipulatives Help</u>

<u>Students Learn?</u>

Complete the graphic organizer on Jamboard.

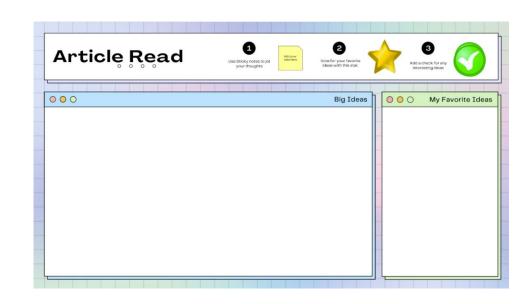